Camera FHD cu infrarosu pentru smartphone Ulefone Night Vision Camera

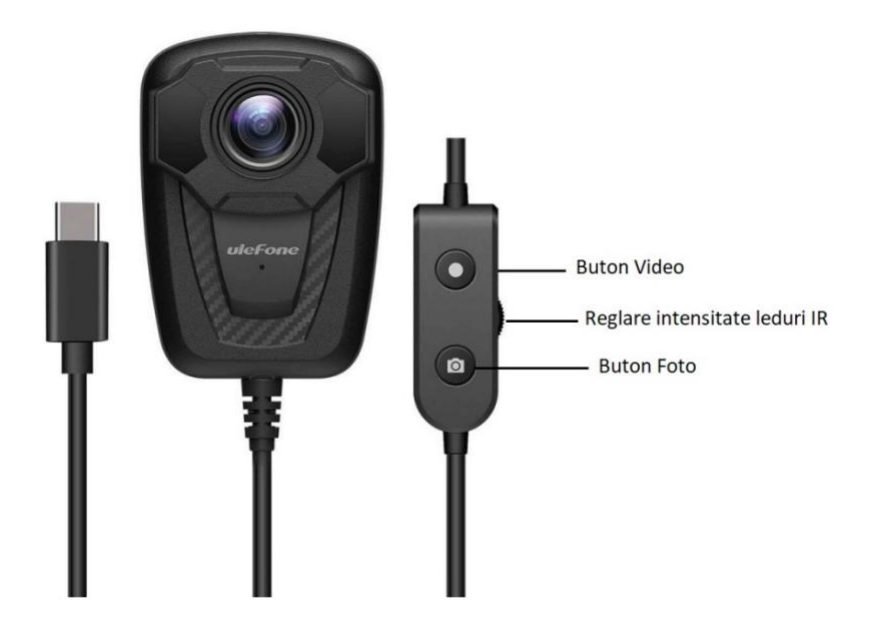

- 1. Inainte de a utiliza camera nocturna, va rugam sa va asigurati ca ati instalat aplicatia U-tools. (Nota: Puteti descarca aplicatia de pe site-ul oficial Ulefone sau scanand codul QR.) Pentru a instala aplicatia, trebuie sa acceptati instalarea ei din sursa externa, in momentul in care va apare notificarea. In caz contrar, aplicatia nu se va instala si nu veti putea folosi camera.
- 2. Conectati camera la telefonul dvs. prin portul Type-C. Este posibil sa fie nevoie de ceva timp pentru a initializa camera, va rugam urmati instructiunile pas cu pas.

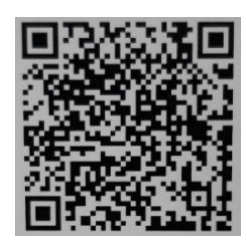

- 3. Atingeti **pentru** a porni / opri inregistrarea.
- 4. Atingeti **pentru a face fotografii.**
- 5. Atingeti **Q** pentru a vizualiza fotografiile sau videoclipurile inregistrate.
- 6. Atingeti  $\Box$  pentru a vizualiza fotografiile / videoclipurile inregistrate si filmarea simultan.
- 7. Atingeti pentru a activa / dezactiva rotatia ecranului.
- 8. Atingeti bara alba de instrumente din partea de jos a ecranului pentru a regal imaginea
- 9. Puteti accesa butoanele de pe cablu pentru a porni / opri infrarosul, a fotografia sau filma.

## **Atentionari speciale:**

Camera nu este rezistenta la apa/umezeala

Camera nu are o memorie interna, ea foloseste memoria telefonului la care este conectat. In consecinta trebuie sa dati acces la memoria telefonului si acces la foto/video.

Pentru a instala aplicatia, trebuie sa acceptati instalarea ei din sursa externa, in momentul in care va apare notificarea. In caz contrar, aplicatia nu se va instala si nu veti putea folosi camera.